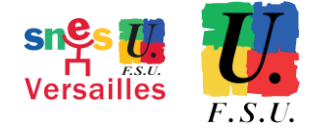

# **Élections professionnelles du 1er au 8 décembre RÉASSORT DU CODE DE VOTE**

Après connexion et clic sur « Consulter les scrutins… » dans le pavé **Je vote**

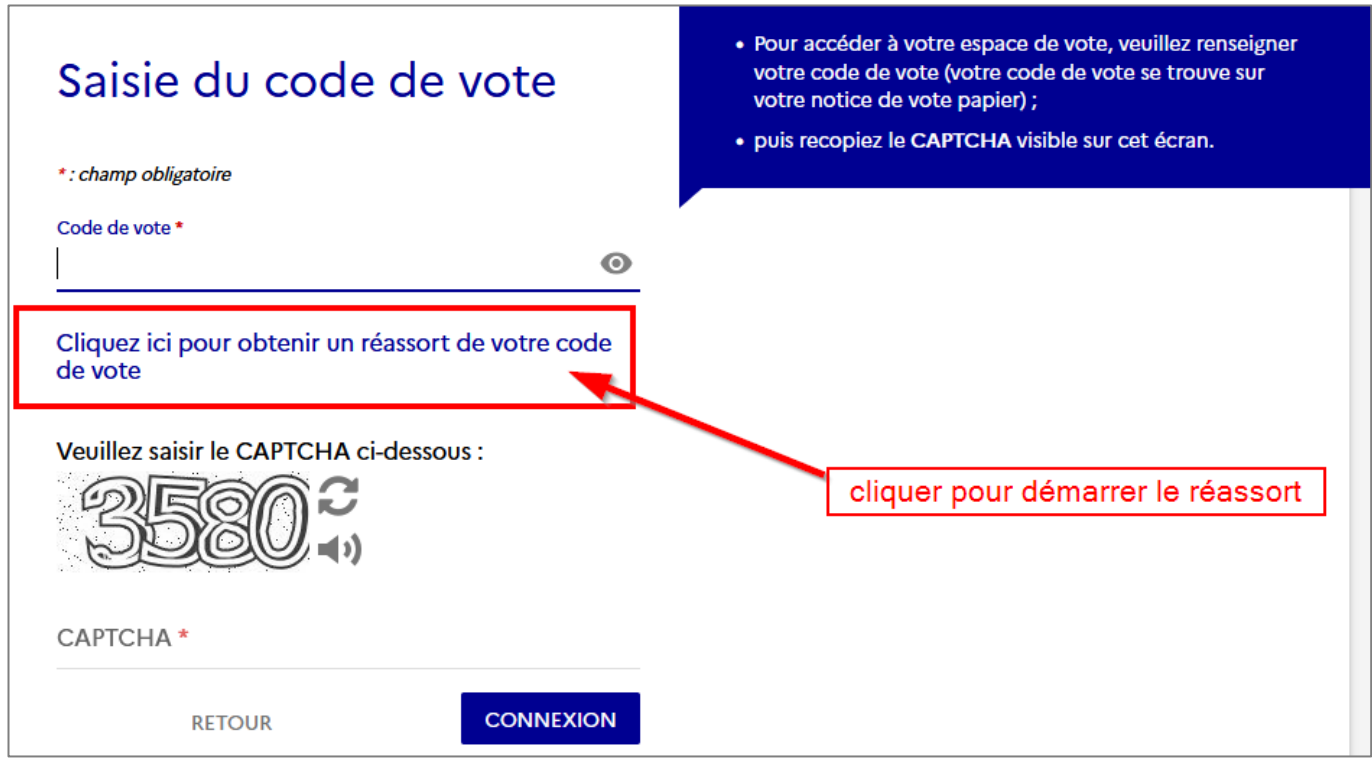

➜ Cliquer sur « **Cliquer ici pour obtenir un réassort de votre code de vote** »

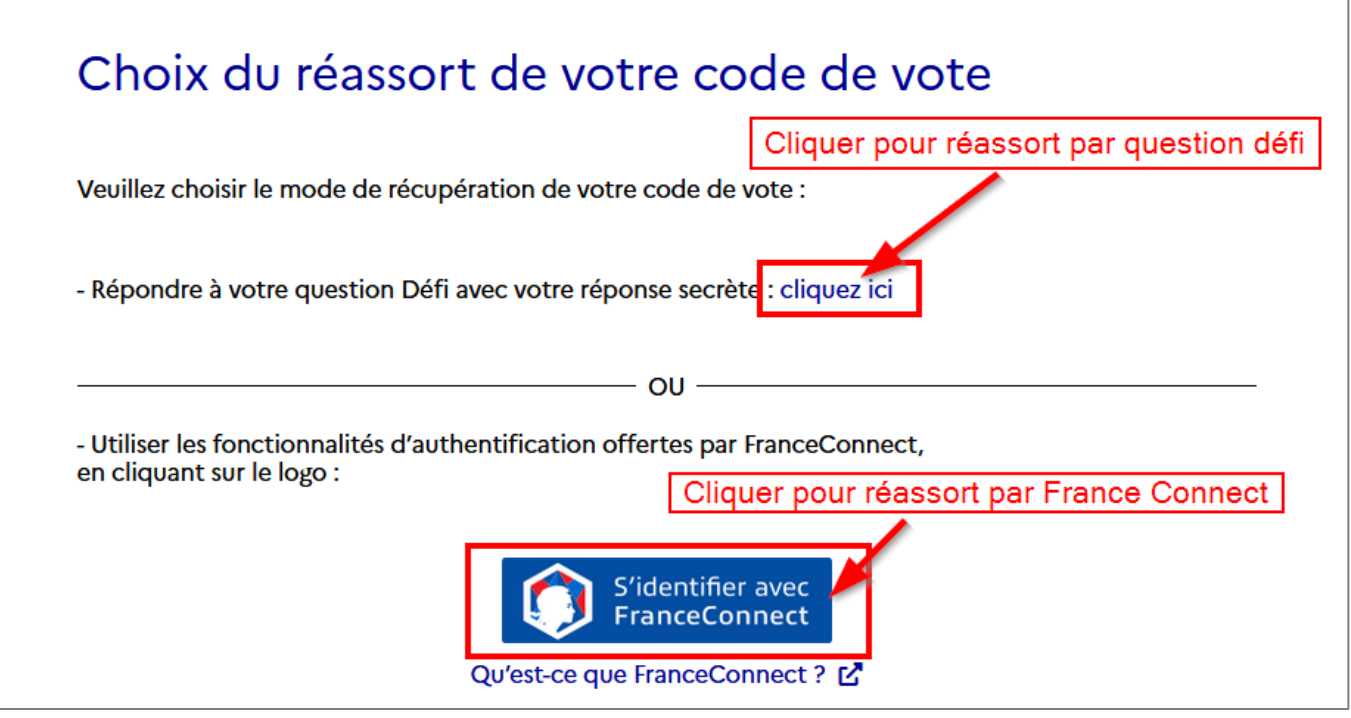

Deux possibilités :

- ➔ via la **question défi** renseignée lors de la création de l'espace de vote + saisie du **NUMEN** ou des **10 premiers chiffres du numéro de sécurité sociale**. La réception du code peut se faire **par SMS ou par E-MAIL**
- → via **authentification par FranceConnect**. La réception du code se fera uniquement par E-**MAIL à l'adresse enregistrée** dans le service FranceConnect

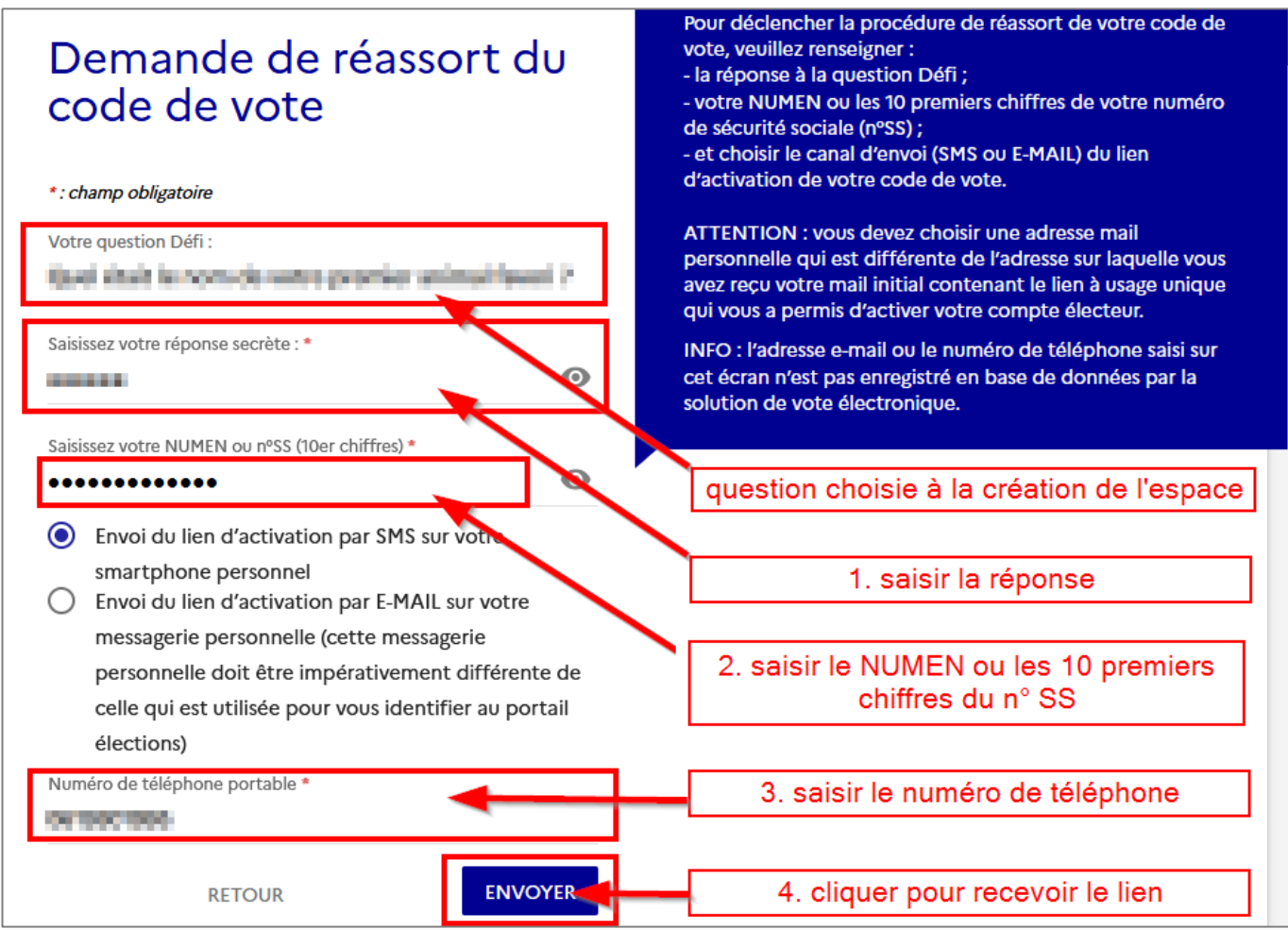

Pour déclencher la procédure de réassort de votre code de vote par SMS, veuillez renseigner : - la réponse à la question Défi ;

- votre NUMEN ou les 10 premiers chiffres de votre numéro de sécurité sociale (n°SS) ;

- et choisir le canal d'envoi SMS du lien d'activation de votre code de vote.

*INFO : le numéro de téléphone saisi sur cet écran n'est pas enregistré en base de données par la solution de vote électronique.*

### SMS reçu

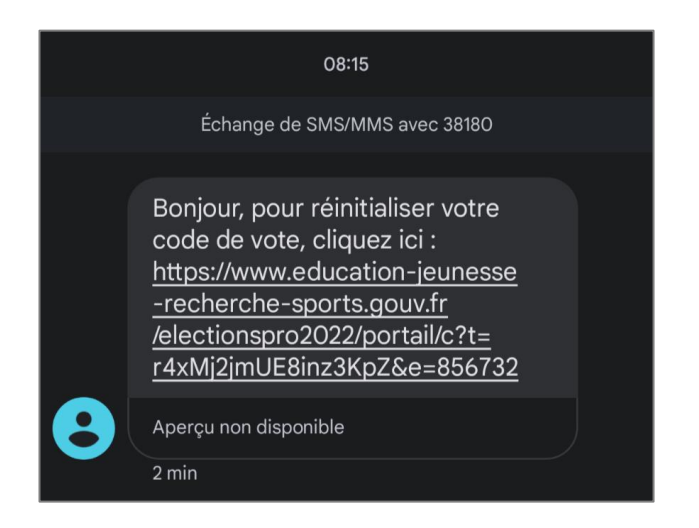

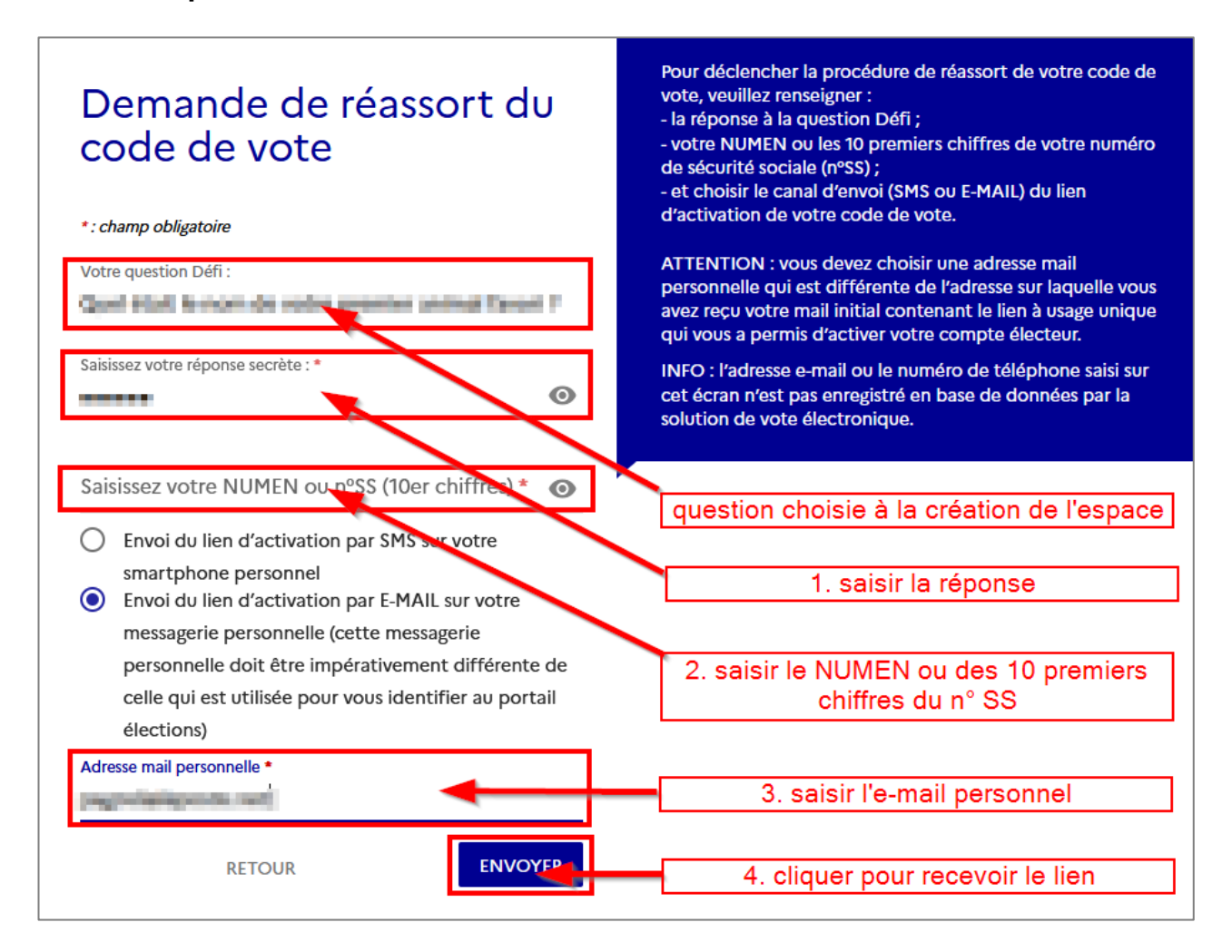

Pour déclencher la procédure de réassort de votre code de vote par E-MAIL, veuillez renseigner :

- la réponse à la question Défi ;
- votre NUMEN ou les 10 premiers chiffres de votre numéro de sécurité sociale (n°SS) ;
- et choisir le canal d'envoi SMS du lien d'activation de votre code de vote.

**ATTENTION :** vous devez choisir une adresse mail personnelle qui est différente de l'adresse sur laquelle vous avez reçu votre mail initial contenant le lien à usage unique qui vous a permis d'activer votre compte électeur.

*INFO : l'e-mail saisi sur cet écran n'est pas enregistré en base de données par la solution de vote électronique.*

#### **Procédure par France Connect**

→ Choisir le service souhaité pour l'authentification

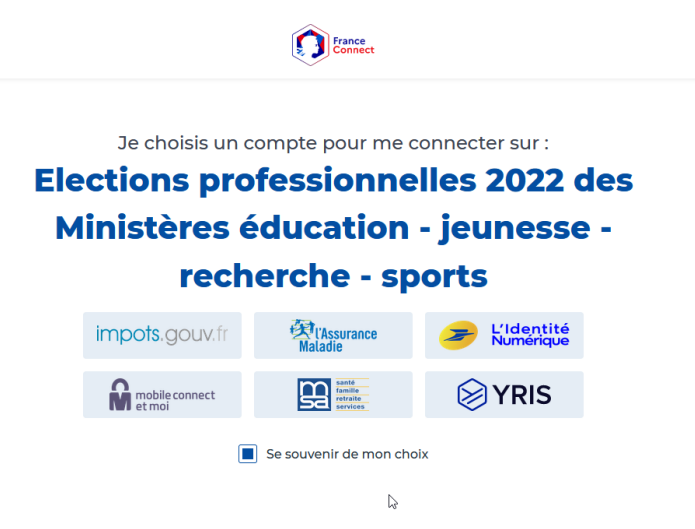

- ➔ Vous vous authentifierez selon vos identifiants et mots de passe habituels pour le service choisi.
- → Une fois l'authentification faite, vous recevrez un E-MAIL à l'adresse enregistrée dans le service choisi.

#### **ATTENTION**

#### **Pour toutes les procédures :**

Avant de cliquer sur le lien, **se munir de quoi noter ou se préparer à faire une copie rapide (de l'écran ou du texte) du code.** L'affichage ne sera actif que 120 secondes.

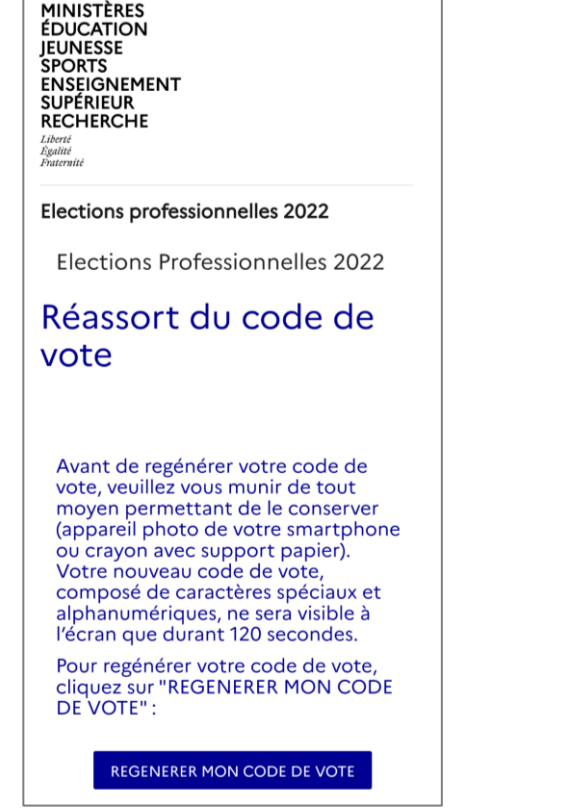

## Après clic **sur le lien** : Puis, après clic sur **RÉGÉNÉRER**…

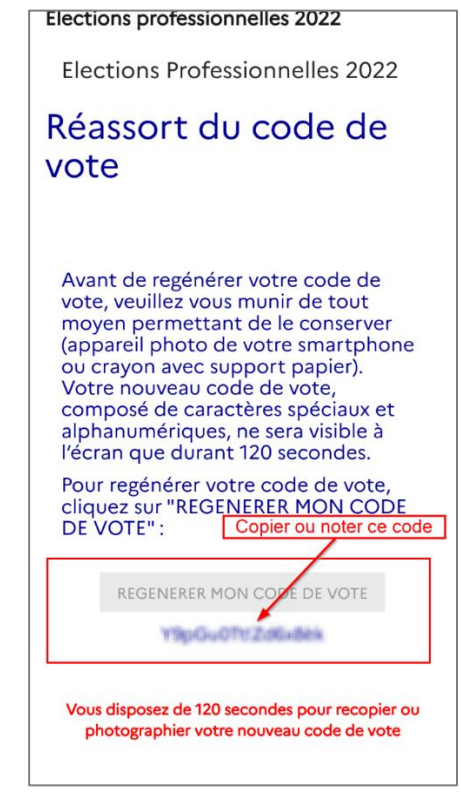

➜Faire une copie d'écran **rapidement**.

**Ce nouveau code est celui qui vous permettra de voter.**